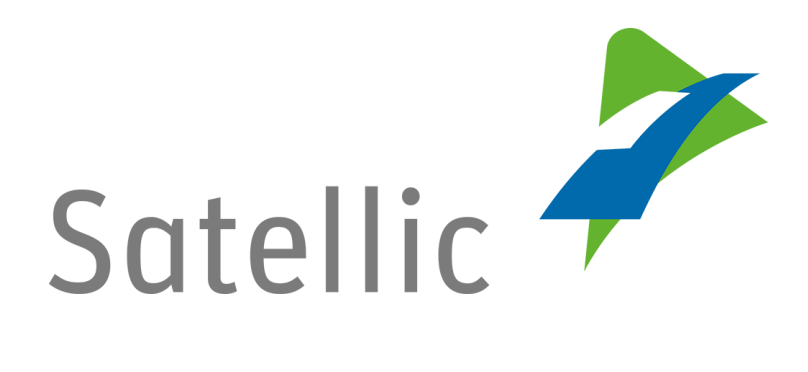

## **BENUTZERANLEITUNG**

**Road User Portal (RUP)**

## **- Standardkonto anlegen**

Bitte wenden Sie sich bei Rückfragen an den Satellic Kundendienst unter

**00800/72 83 55 42** (aus Belgien und seinen Nachbarländern.)

## **oder +32 2 416 0 416**

(für das restliche Europa)

Anrufe aus einem Mobilfunknetz können entsprechend den Allgemeinen Geschäftsbedingungen Ihres Mobilfunkanbieters abgerechnet werden.

**Datum: Juni 2019 - Status: endgültig - Erstellt von: Marcom Genehmigt von: CS**

## **Ein Standardkonto im Satellic Road User Portal anlegen**

Bitte beachten Sie, dass aufgrund von Datenschutzrichtlinien nicht alle Informationen in den Screenshots gezeigt werden dürfen.

Schritt 1: Gehen Sie auf [www.satellic.be](http://www.satellic.be/) und wählen Sie "MEIN KONTO" aus, um sich im Road User Portal einzuloggen.

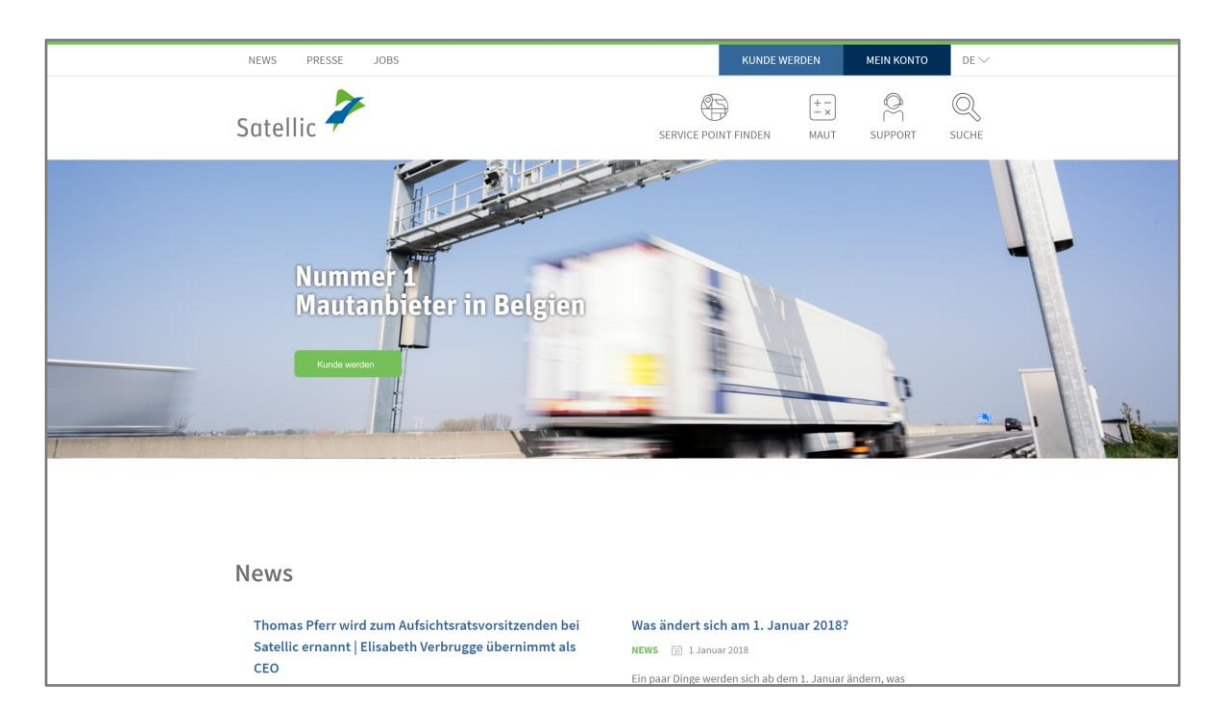

Schritt 2: Wählen Sie "REGISTRIEREN" aus.

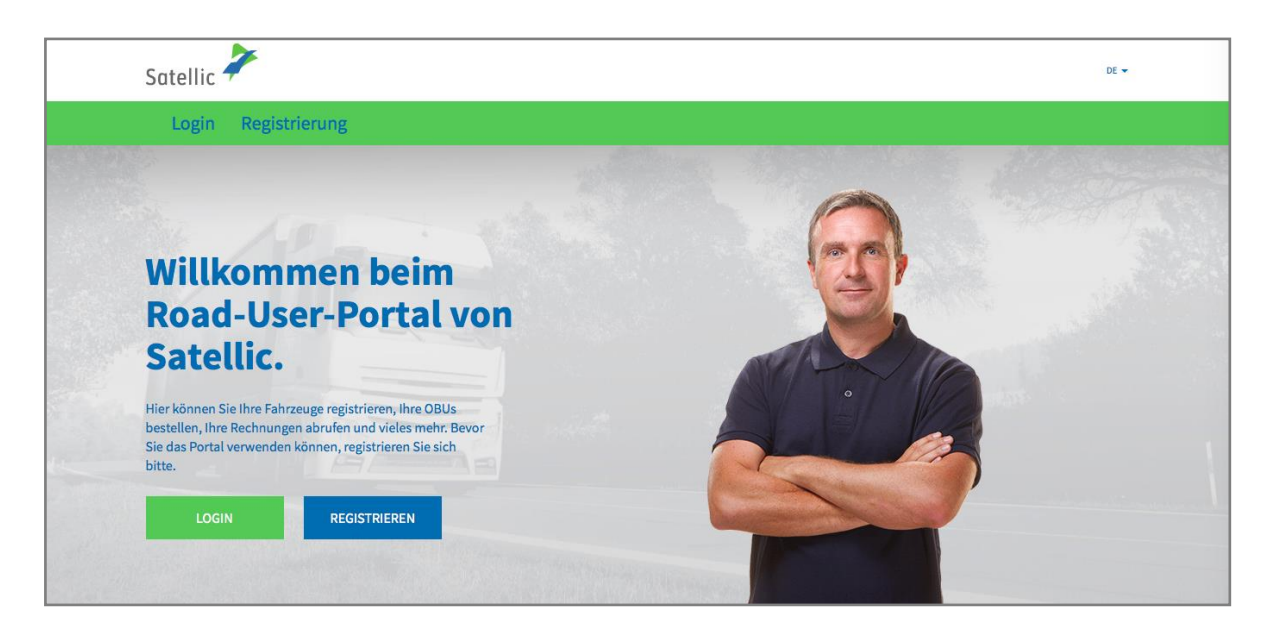

Schritt 3: Wählen Sie "GESCHÄFTSKUNDE" oder "PRIVATKUNDE" aus und tragen Sie die benötigten Daten ein.

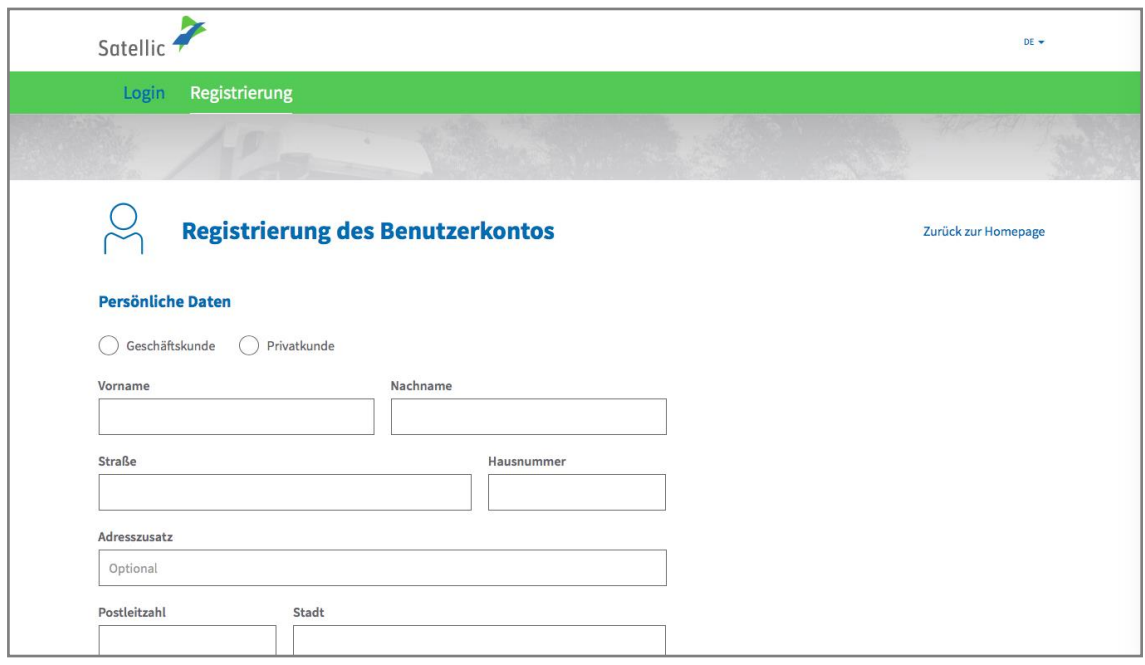

Schritt 4: Akzeptieren Sie die "DATENSCHUTZRICHTLINIE" und die "ALLGEMEINEN GESCHÄFTSBEDINGUNGEN" der Satellic und wählen Sie "WEITER".

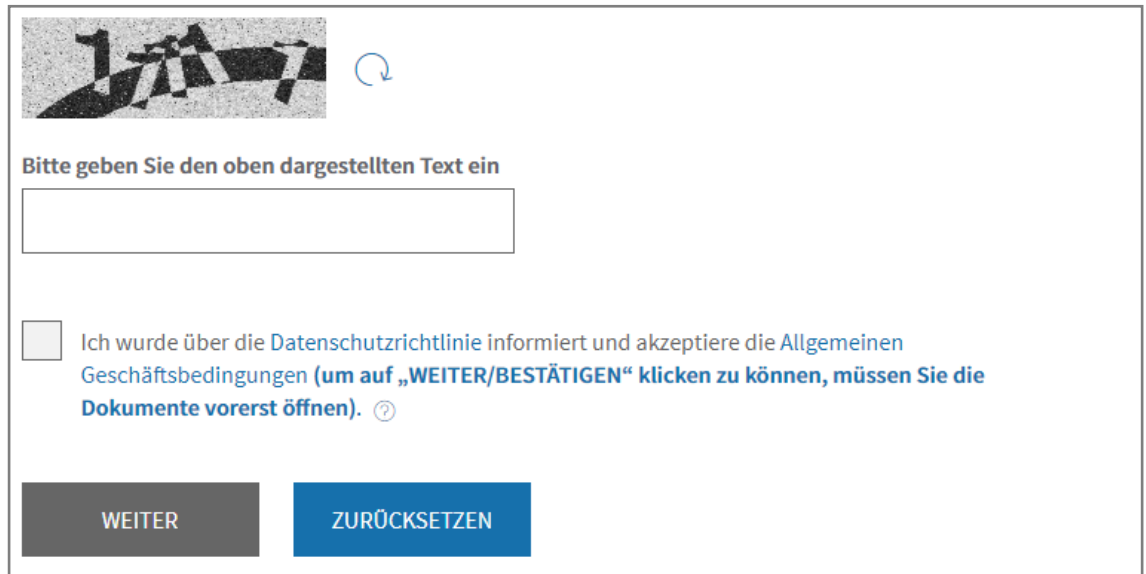

Schritt 5: Überprüfen Sie, ob Ihre angegebenen Daten korrekt sind und "BESTÄTIGEN" Sie diese.

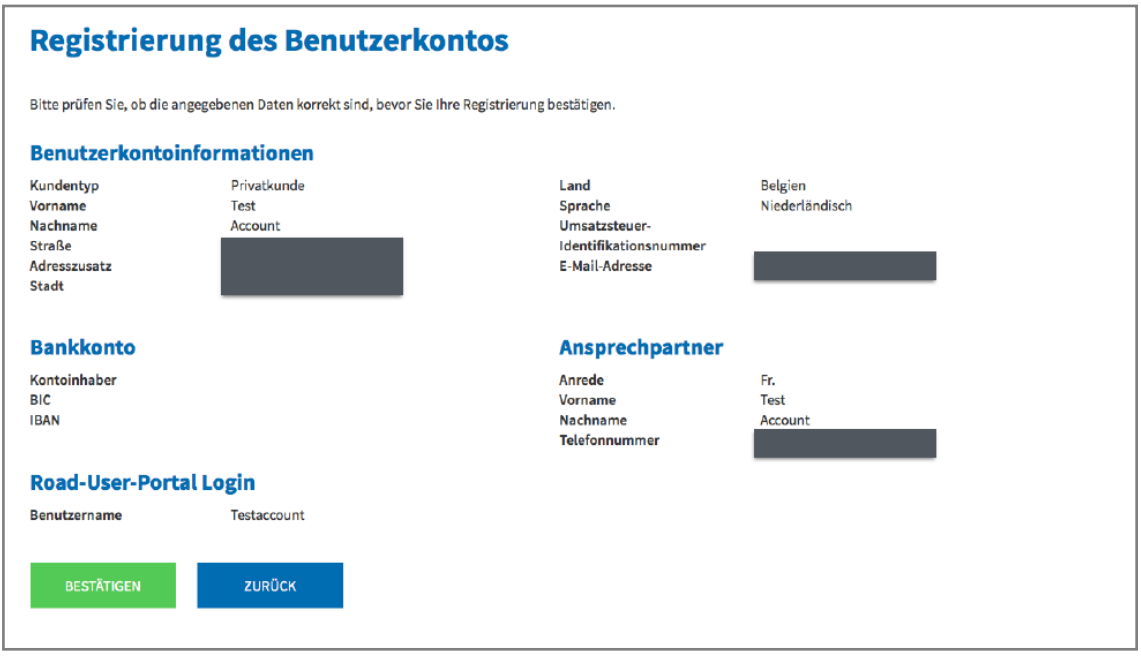

Schritt 6: Zur Bestätigung erhalten Sie eine E-Mail mit einem Aktivierungslink.

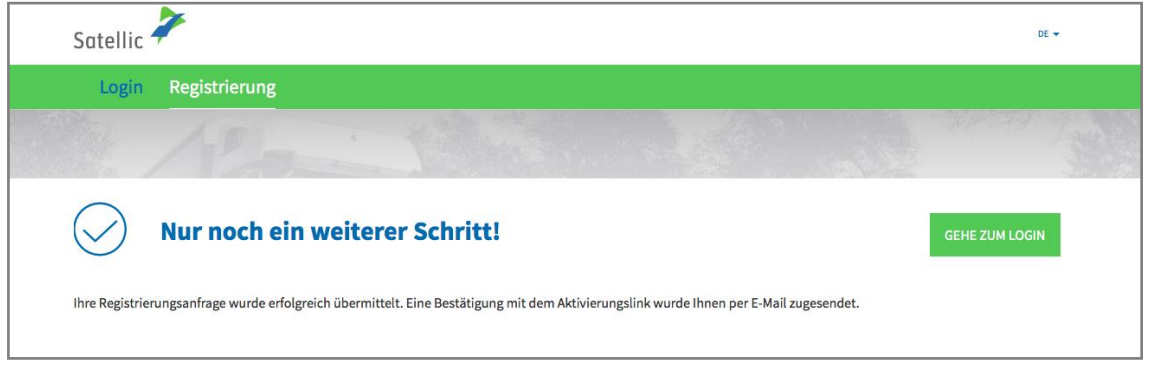

Schritt 7: Schließen Sie die Registrierung ab, indem Sie den Aktivierungslink in der oben genannten E-Mail-Bestätigung anklicken. Bitte beachten Sie, dass der Link nur 24 Stunden gültig ist.

![](_page_4_Figure_1.jpeg)

Schritt 8: Sie haben sich nun erfolgreich angemeldet und können nun alle Funktionen des Satellic Road User Portals nutzen. Loggen Sie sich im Road User Portal ein und registrieren Sie Ihr(e) Fahrzeug(e).

**Weitere Informationen zur Registrierung Ihrer Fahrzeuge finden Sie in der [Road User Portal Benutzeranleitung](https://www.satellic.be/de/media/995) – Fahrzeug registrieren.**